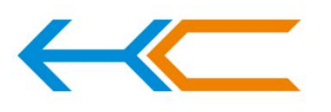

广州汇承信息科技有限公司

GUANGZHOU HC INFORMATION TECHNOLOGY CO., LTD

# User Manual for HC-42 Bluetooth Serial Port Module

# **Contents**

# **1. Introduction of Module** 1.1 Features………….……………………………………………………………………………………………………………………………………..……………3 1.2 Basic parameters.……………………………………………………………………………………………………………………………………………..……3 1.3 Electrical features………………………………………………………………………………………………………………………………………..……3 1.4 Products………….……………………………………………………………………………………………………………………………………………..……4 2. Connection Description 2.1 Operating Principle………………………………………………………………………………………………....………………………………………4 2.2 Connection between the module and other equipment like MCU……………………………………………………………………4 2.3 Connection between module and mobile phone………………….……………………………………….………………………………....5 **3. Rapid Testing** 3.1 Connection between parameter frame and module……………………………………………………………….…………………...5 3.2 Communication test…………………………………..…………………………………………………………………….………………………..5 **4. Development and Application** 4.1 Definition of pins…………………………………………………………………………………………………………………………………………6 4.2 Embedding mode……………………………………………………………………………………………………………………………………………8 4.3 Reference connection circuit…………………………………………………………………………………………………………………………9 **5. AT Command** 5.1 Module pa rameters setting -AT command……………………………………………………………………………………..10 5.2 Command set………………………………………………………………………………………………………………………………….….10 5.3 Introduction of AT command……………………………………………………………………………………………..….….…….11 **6. About HC**

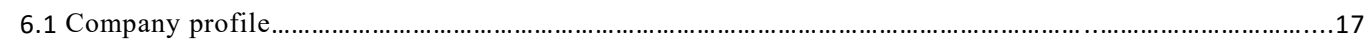

Release Date: June 18, 2018 Version: V2.0

**Software Version:HC-42V2.0 2018-06-18**

**Hardware Version:V1.0 2018-01-12**

Guangzhou HC Information Technology Co., Ltd Address: Room 608, No.19, Jiangong Road, Tianhe Science Park, Tianhe District, Guangzhou City, Guangdong Province<br>Technical customer service QQ: 445253184<br>Sales hot line: 020-8408-3341 Technical customer service QQ: 445253184 PAGE 2

# **1. About the Module HC-42**

# 1.1 **Features**

The HC-42 Bluetooth serial communication module is a new generation of data transmission module based on Bluetooth Specification V5.0 BLE Bluetooth protocol.

Its radio operating frequency band is 2.4GHz ISM, and the modulation method is GFSK. Such module has a maximum transmit power of 4dBm and the receiving sensitivity of -96dBm.

The module has a dimension of 26.9mm×13mm×2.0m and integrates stamp hole packaging process. It can be embedded into application system in an easy manner.

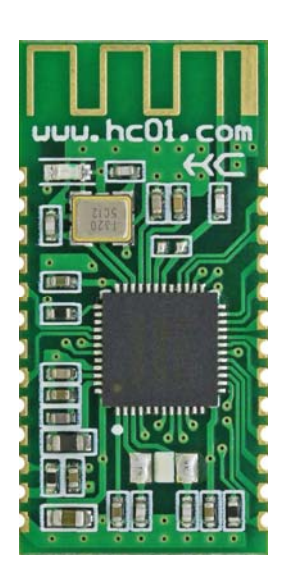

# 1.2 **Basic Parameters**

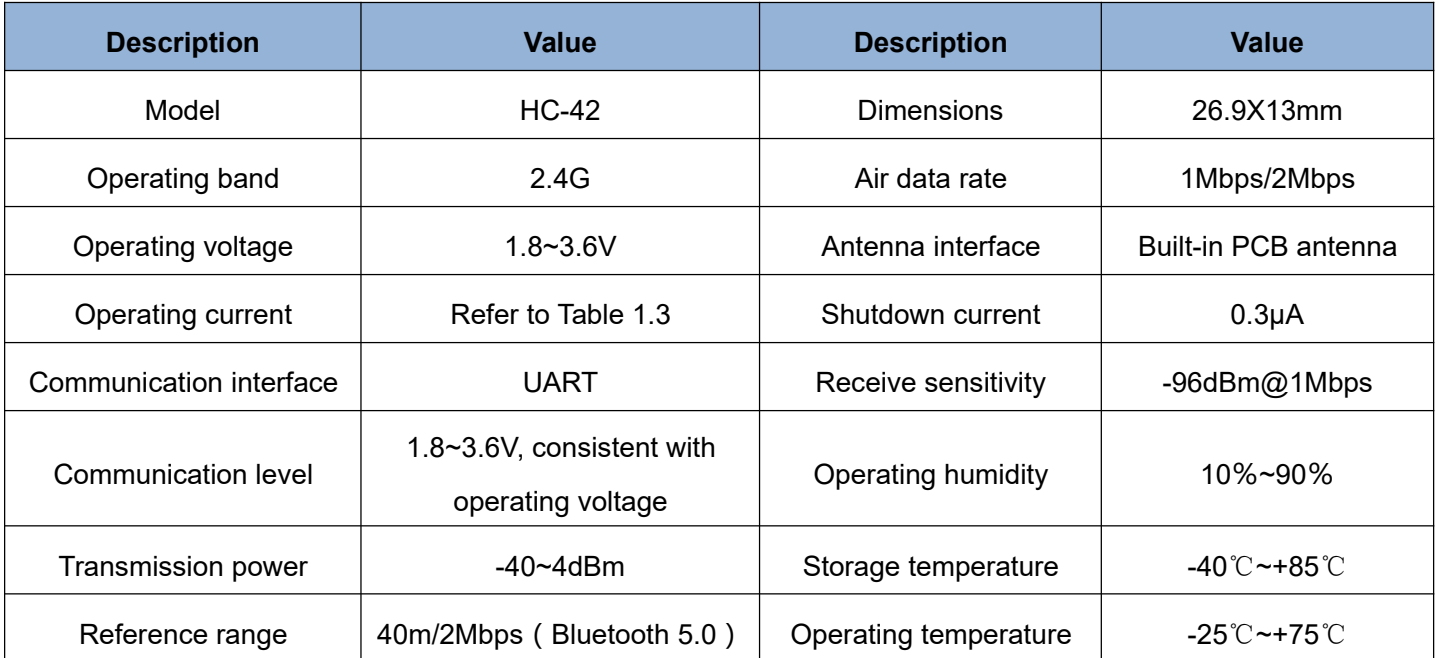

# 1.3 **Electrical features**

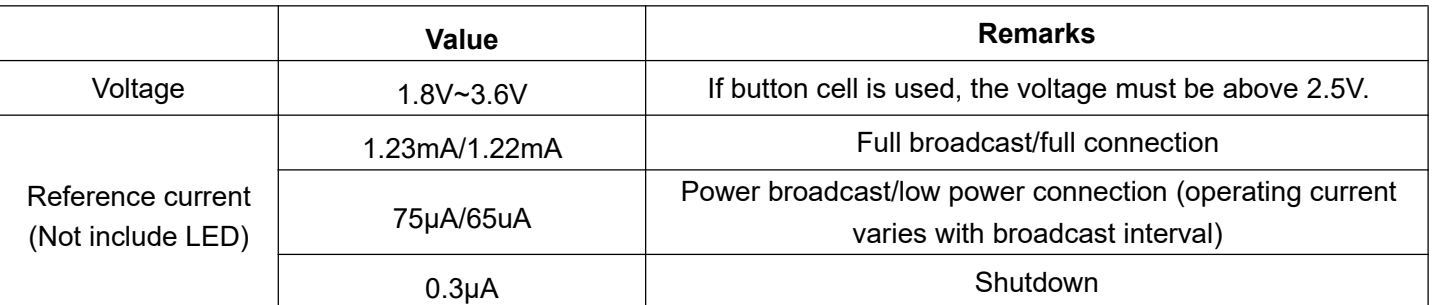

Note: The above-mentioned current data are obtained based on the temperature of 25℃, working voltage of 3.3V, and factory default configuration. There may be errors in actual use.

# 1.4 **Products**

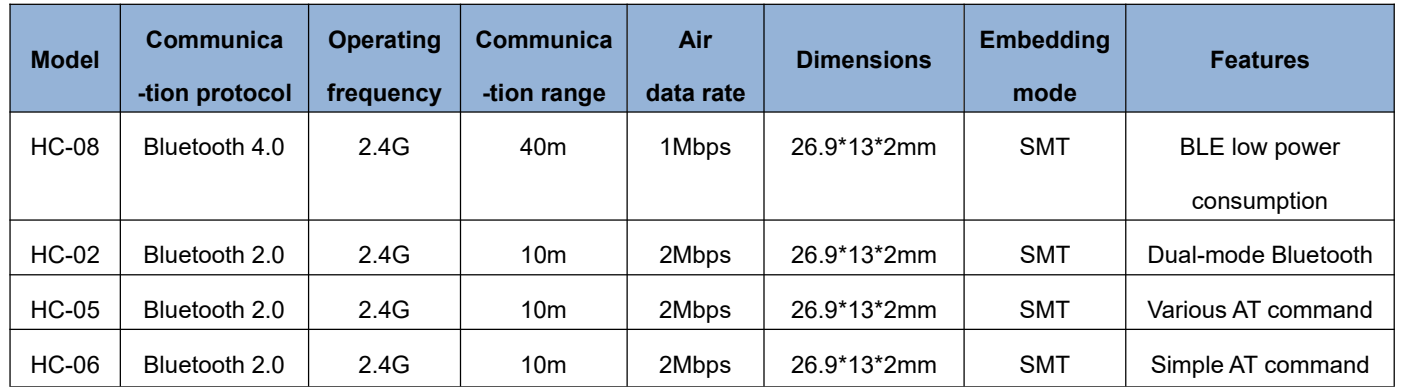

# **2. Connection Description**

# **2.1 Operating Principle**

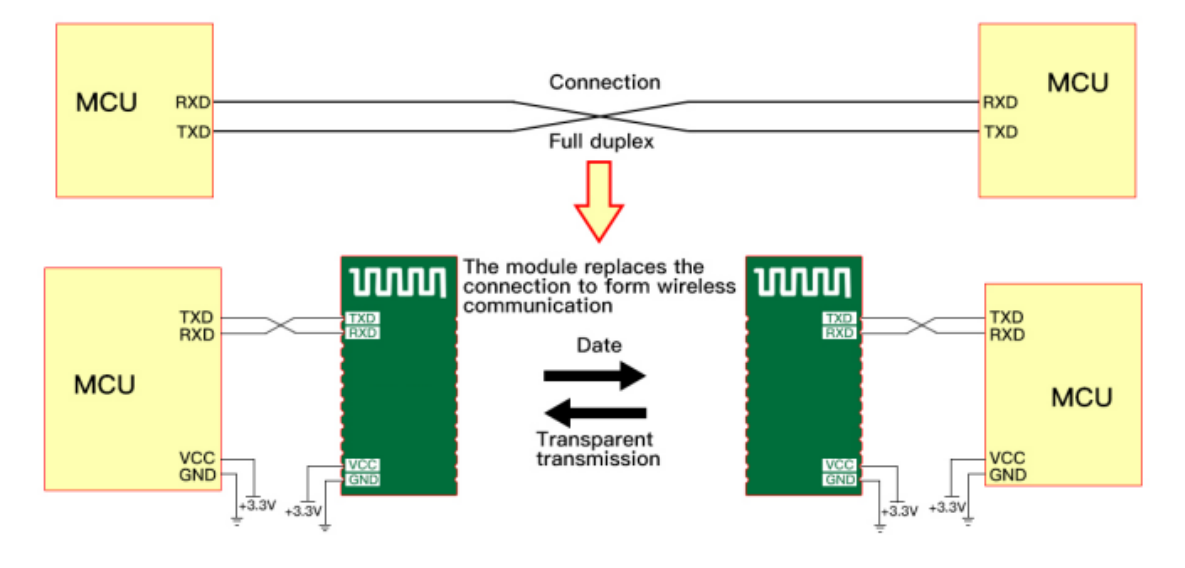

### **Note:**

**As shown in the figure above, the HC-42 slaver module is used together with the HC-42 master module to replace the physical connection during full duplex communication. The equipment on the left sends UART data to the module. After receiving UART data, the RXD port of the module automatically sends the data to the air in the form of radio waves. The module on the right can automatically receive the data and restore the UART data originally sent by the left device from the TXD. The same is true from right to left.**

# **2.2 Connection between the module and other equipment like MCU**

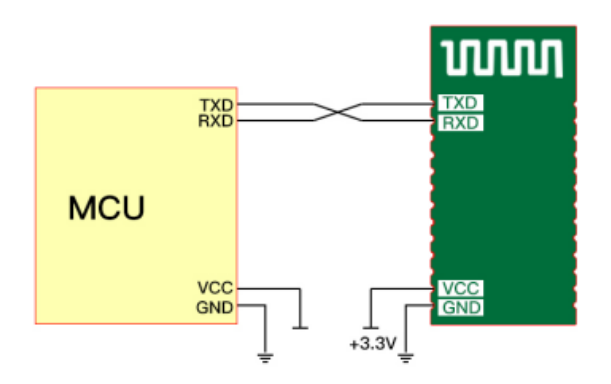

Guangzhou HC Information Technology Co., Ltd Address: Room 608, No.19, Jiangong Road, Tianhe Science Park, Tianhe District, Guangzhou City, Guangdong Province Technical customer service QQ: 445253184 Sales hot line: 020-8408-3341 PAGE 4

①: When the module is connected to the MCU with the power supply system of 3.3V, the serial ports can be cross connected. (The RX of the module is connected to the TX of the MCU, and the TX of the module is connected to the RX of the MCU)

②: When the module is connected to an MCU with a power supply system of 5V, a 200Ω~1KΩ resistor can be connected in series to the RX pin end of the module and then to the TX pin of the MCU. The TX pin of the module is directly connected to the RX pin of the MCU, without connection to the resistor in series. (Note: Users are required to confirm that the MCU used recognizes the voltage of about 3.0V as high level, otherwise, a 3.3V/5V level conversion circuit is required.)

#### **Note:**

**It must be noted that the module can be connected to 3.3V (3.0~3.6V) power supply only, instead of 5V. Direct connecting to 5V will result in damage to module. 5V power supply must be reduced to 3.3V through LDO before powering on the module.**

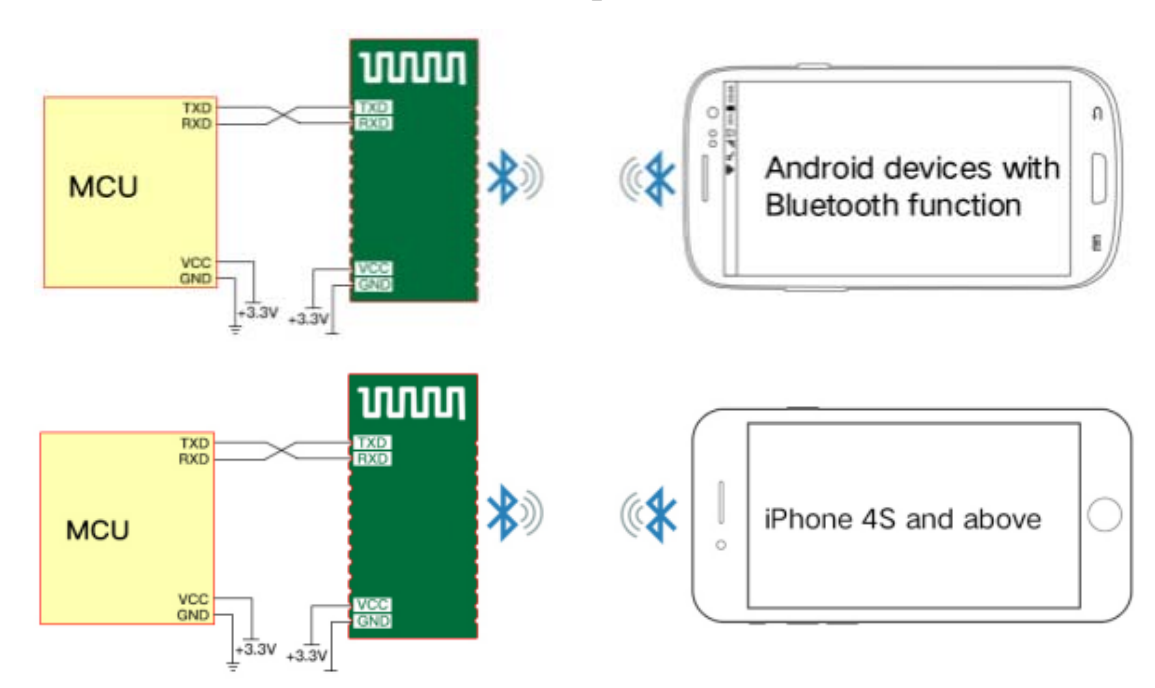

### **2.3 Connection between module and mobile phone**

HC-42 supports connection to and communication with handset devices using **Android 4.3 system and above**. Is **BLE Android serial port helper** required for communication test.

HC-42 supports connection to and communication with handset devices using **iPhone 4S system and above.** For communication test, it requires downloading and installing **Lightblue Bluetooth Helper** in APP Store for software connection (other serial port software supporting BLE Bluetooth can also be used).

Module UUID is set forth below:

Search UUID: FFF0 Service UUID: FFE0 Transparent data transmission UUID: FFE1

# **3. Rapid Testing**

# **3.1 Connection between parameter frame and module**

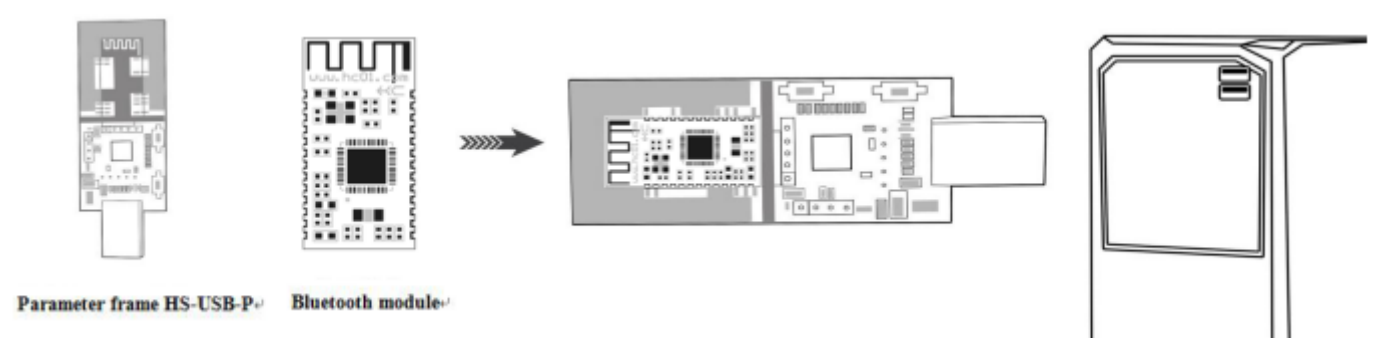

Put the HC-42 Bluetooth module into the HC-USB-P parameter frame, as shown in the figure. The module can be tested by plugging directly into the USB interface of the PC.

# **3.2 Communication test**

### **Visit HC's official website** (http://www.hc01.com)**to download HID serial port helper.**

① Connect the module with the computer by using the parameter rack, and select the corresponding module model.

② If you have no idea about the baud rate of the module, press the "module baud rate query" button to query the baud rate of the current module, with defaults as 9600.

③ Send AT (or click the test command button in the upper right corner of HID software ) and return to OK, which means that the module works normally.

④ Refer to 5.3 for other AT commands.

# **4. Development and Application**

# **4.1 Dimensions and Definition of PINS**

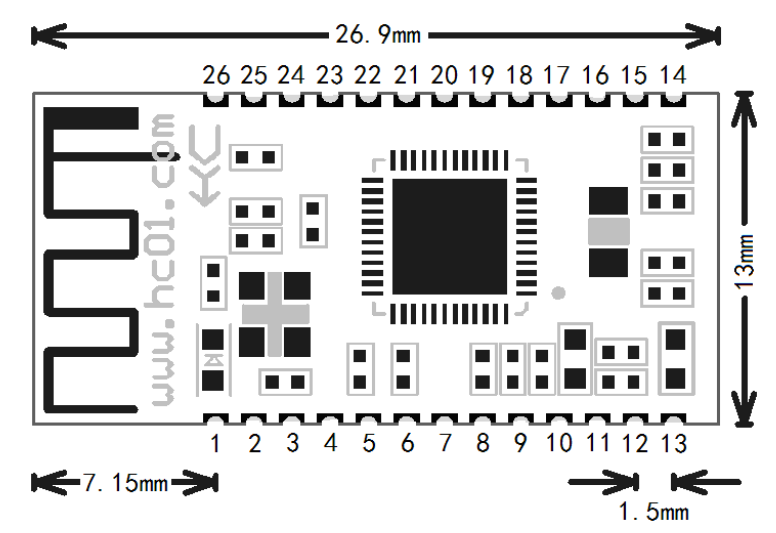

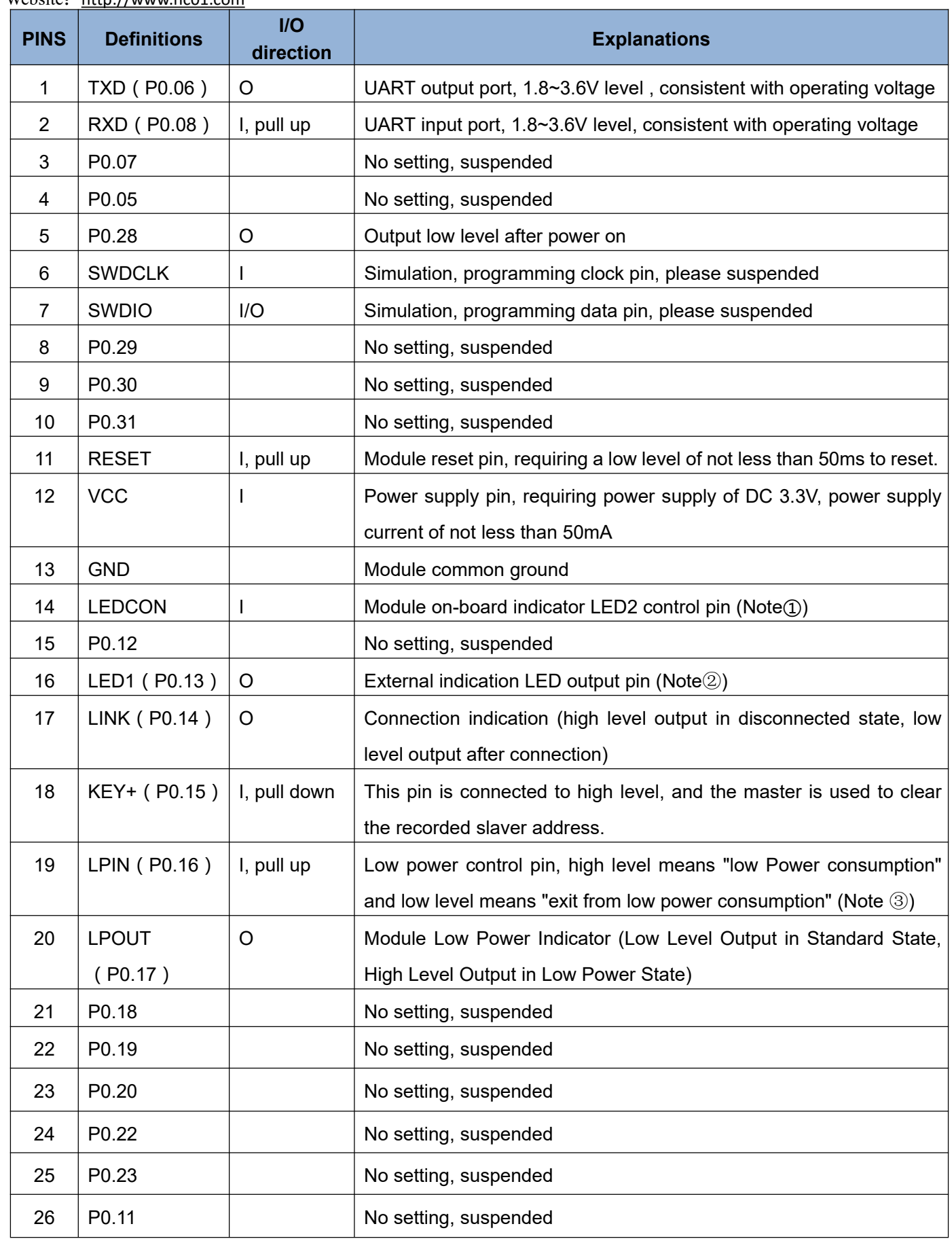

**Note**①**: The Module has an on-board indicator LED2 (near the first pin of the module). The 14-pin LEDCON of the Module is the control pin of the on-board indication LED2.**

**When the pin is grounded, the Bluetooth indication LED inside the module is turned off. When the foot is suspended, the Bluetooth indication LED is turned on.**

**If low power consumption is turned on in an application, it is required that the 14-pin of the module shall be suspended to avoid unnecessary current consumption!**

- **Note**②**: Module indicator lamp output pin, high level output, it can be connected to MCU IO. It is required to connect resistors in series when the Module is connected to LED. Before connecting, the slaver module LED will light for 1 second every 2 seconds. After the connection, the LED is always on.**
- **Note ③: Input foot, internal pull-up. When the foot is suspended, it is at a high level, and the module can enter a sleep state with low power consumption by using AT+SLEEP command. This pin is connected to low level and can wake up the module. Please refer to the command in the AT+SLEEP command for operations.**

### **4.2 Embedding mode**

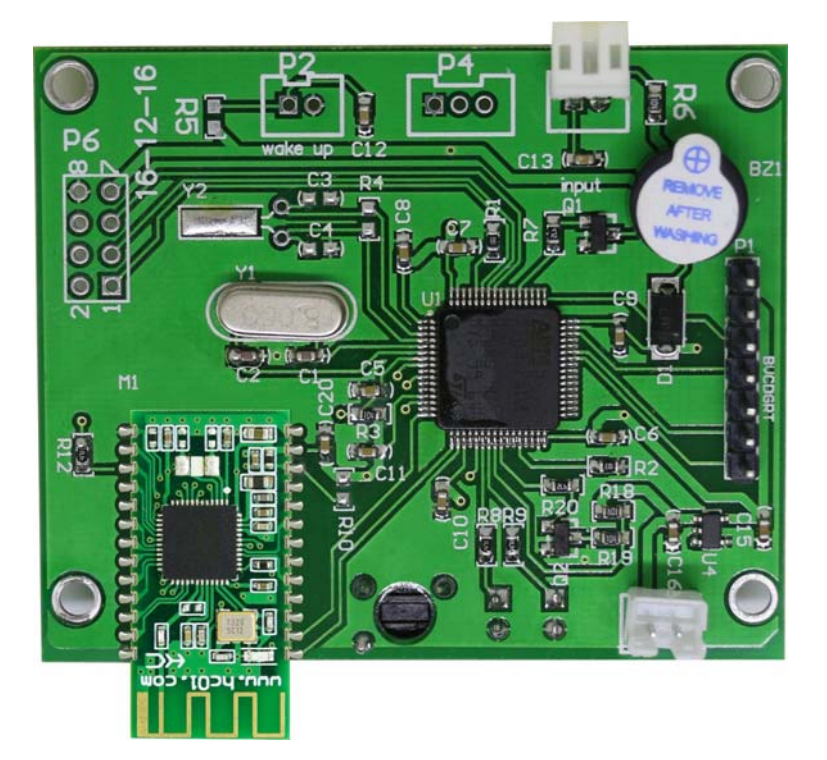

No copper can be applied and no wires can be routed under the antenna part of the module, otherwise the signal will be affected adversely. It is recommended that the bottom plate of the antenna may be hollowed out and the antenna be as close to the board as possible.

Stamp hole packaging mode is used, and the pin is defined as in Section 4.1.

# **4.3 Reference connection circuit**

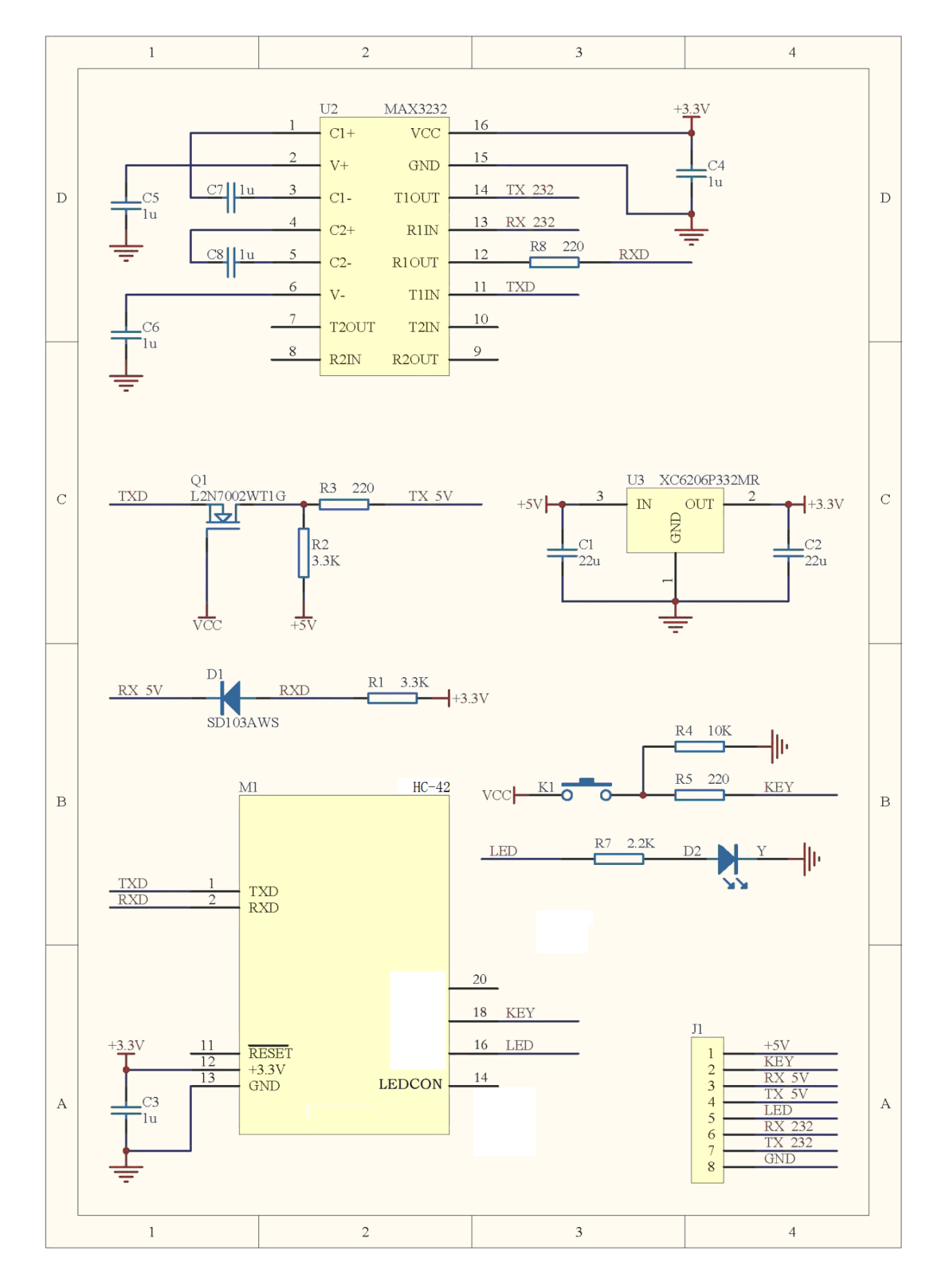

Guangzhou HC Information Technology Co., Ltd Address: Room 608, No.19, Jiangong Road, Tianhe Science Park, Tianhe District, Guangzhou City, Guangdong Province<br>Technical customer service QQ: 445253184<br>Sales hot line: 020-8408-3341 Technical customer service QQ: 445253184 PAGE 9

# **5. AT Command**

# **5.1 Module parameters setting-AT command**

- 1. AT command are used to set the parameters of the module. The module can operate the AT command in the disconnected state and enter the serial port transparent transmission mode after connection.
- 2. It takes about 300ms for the module to start, so it is better to operate AT command 350ms after the module is powered on or reset. Unless otherwise specified, the parameter setting of AT command will take effect immediately. At the same time, the modification of parameters and functions will not be lost in case of power failure.
- 3. After the AT command is successfully modified, it will return to OK(except for command of viewing information such as AT+RX and AT+VERSION). If it is unsuccessful, it will not return any information.

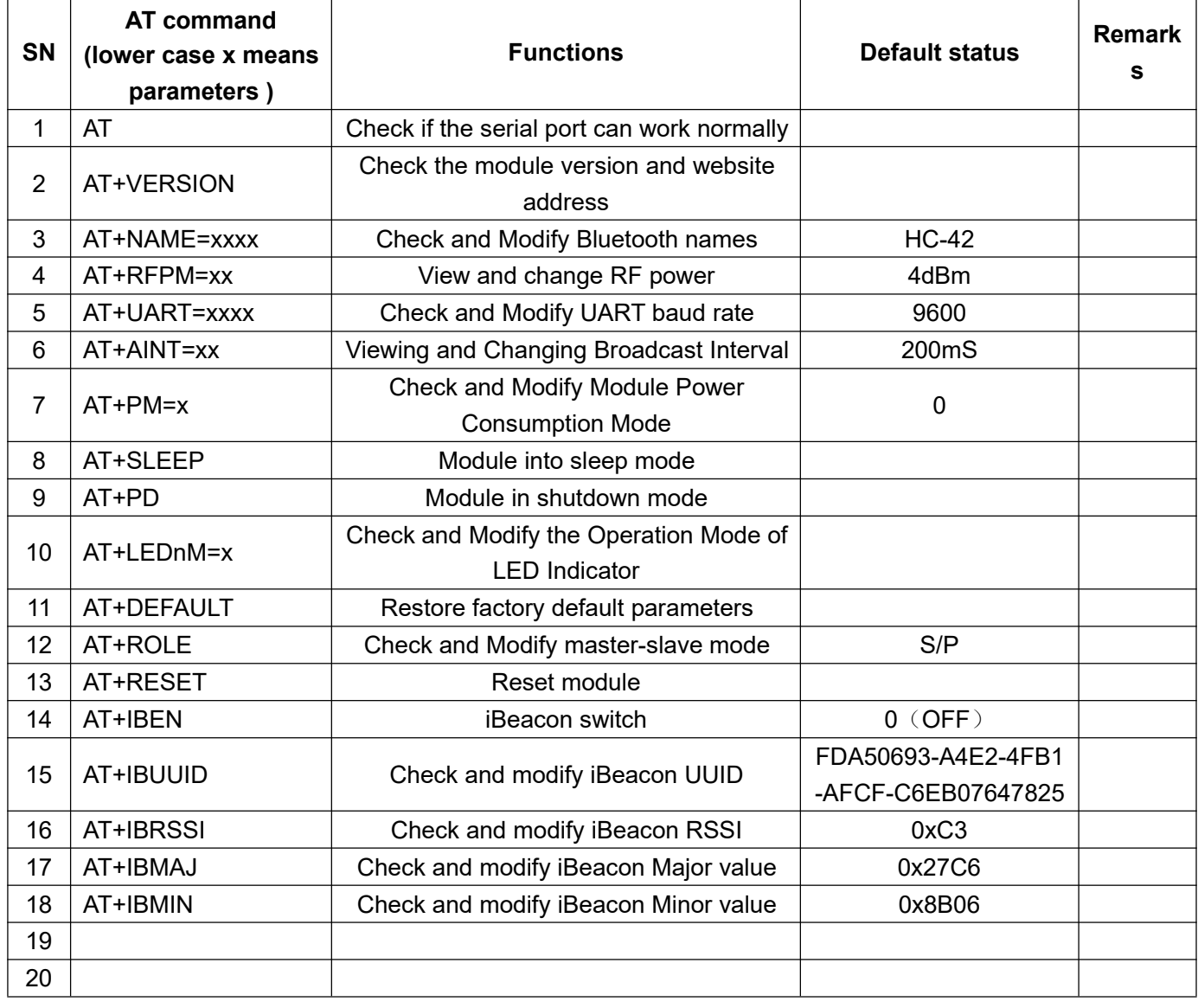

### **5.2 command set**

Note:

No carriage return or line feed is required after AT command; unless otherwise specified, all AT command in this Module will not be sent with line feed.

# **5.3 Introduction of AT command**

### **5.3.1 Test command**

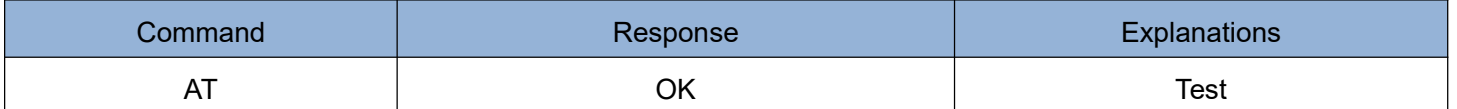

### **5.3.2 Viewing software versions command**

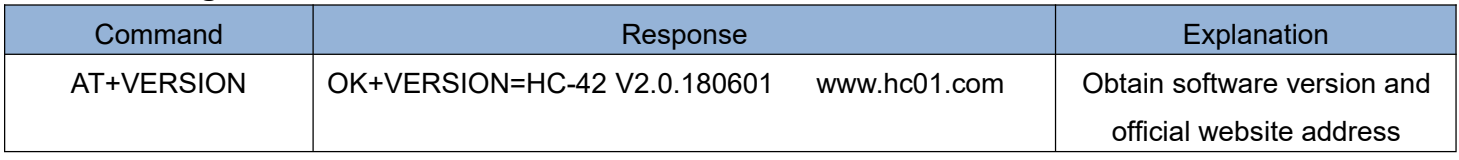

### **5.3.3 Inquiring and modifying Bluetooth name command**

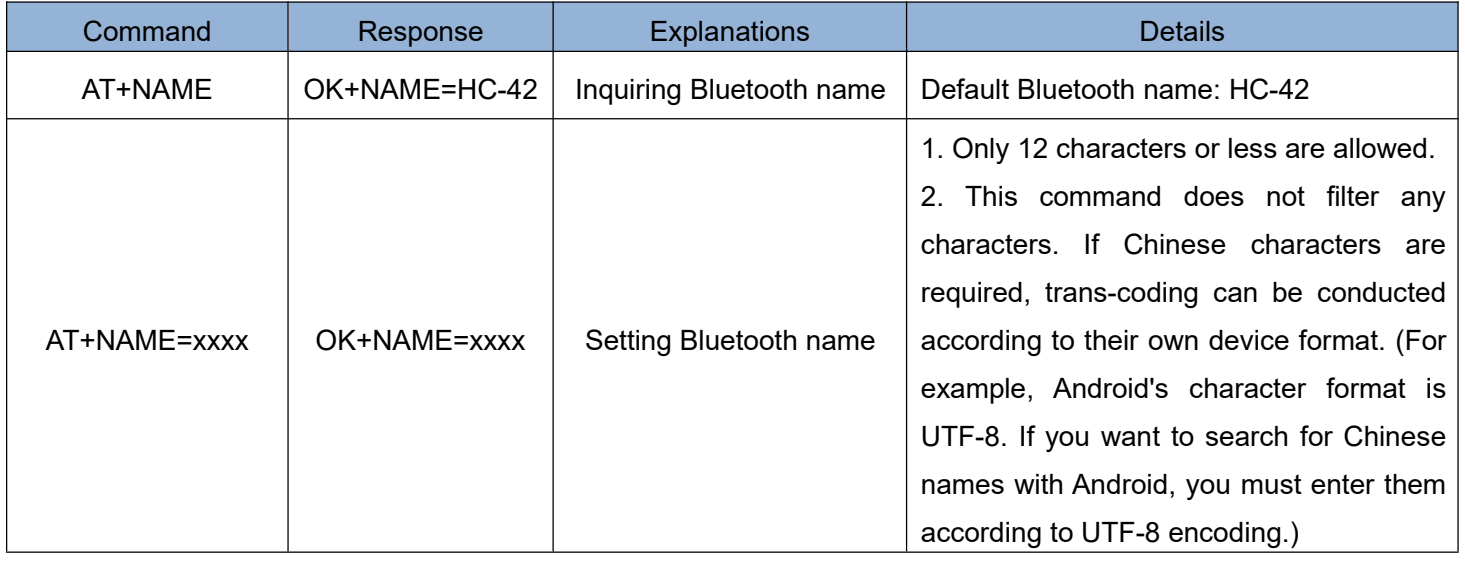

**Examples:**

**Send:AT+NAME=www.hc01.com Return: OK+NAME=www.hc01.com**

**(Set Bluetooth name as www.hc01.com)**

### **Send:AT+NAME Return:OK+NAME=www.hc01.com**

**(Inquire the Bluetooth name as www.hc01.com)**

## **5.3.4 Inquiring and modifying RF power command**

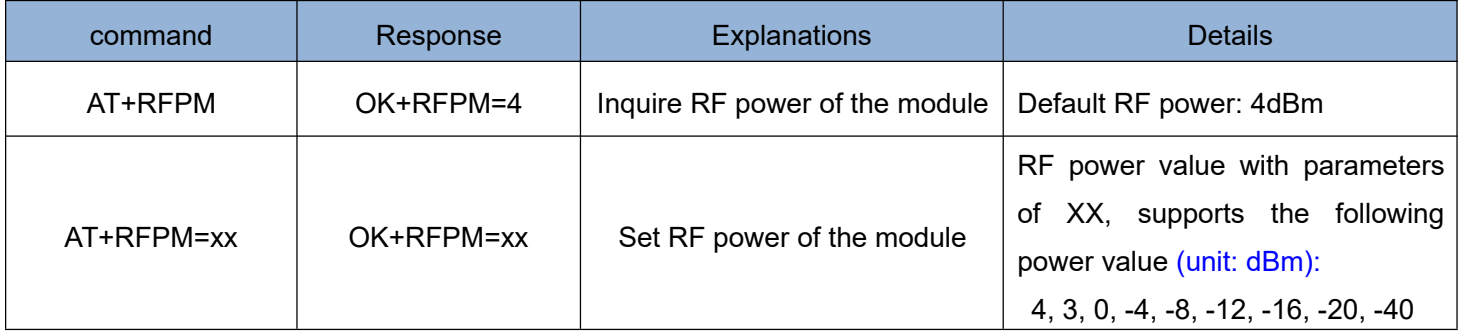

#### **Examples:**

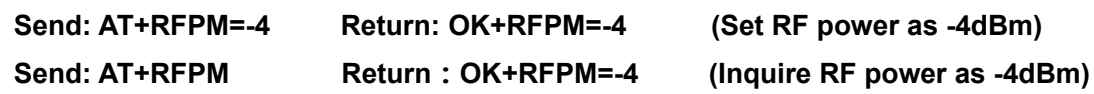

### **5.3.5 Inquiring and modify UART baud rate command**

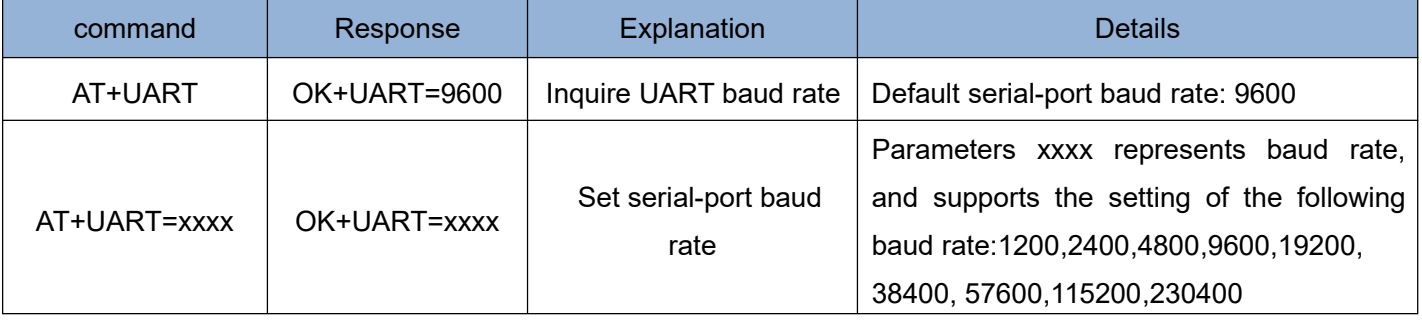

**Examples:**

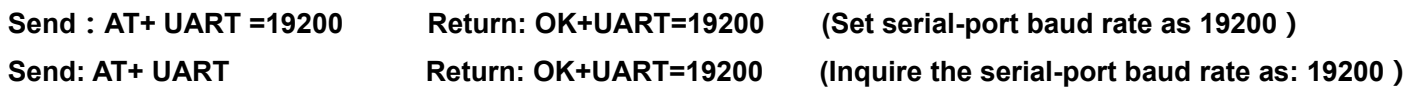

### **5.3.6 Inquiring and setting broadcast interval command**

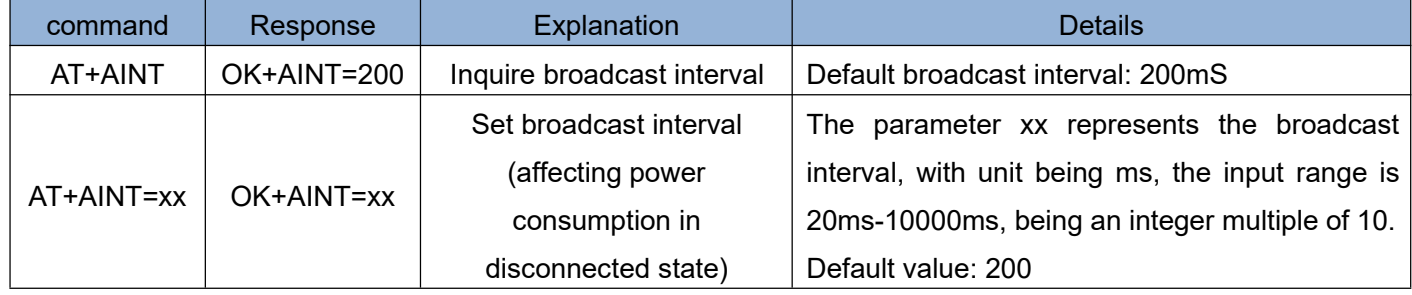

**Examples:**

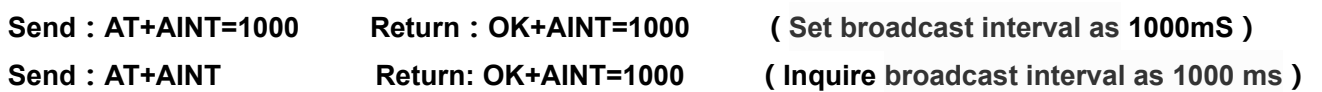

### **5.3.7 Inquiring and setting module power consumption mode command**

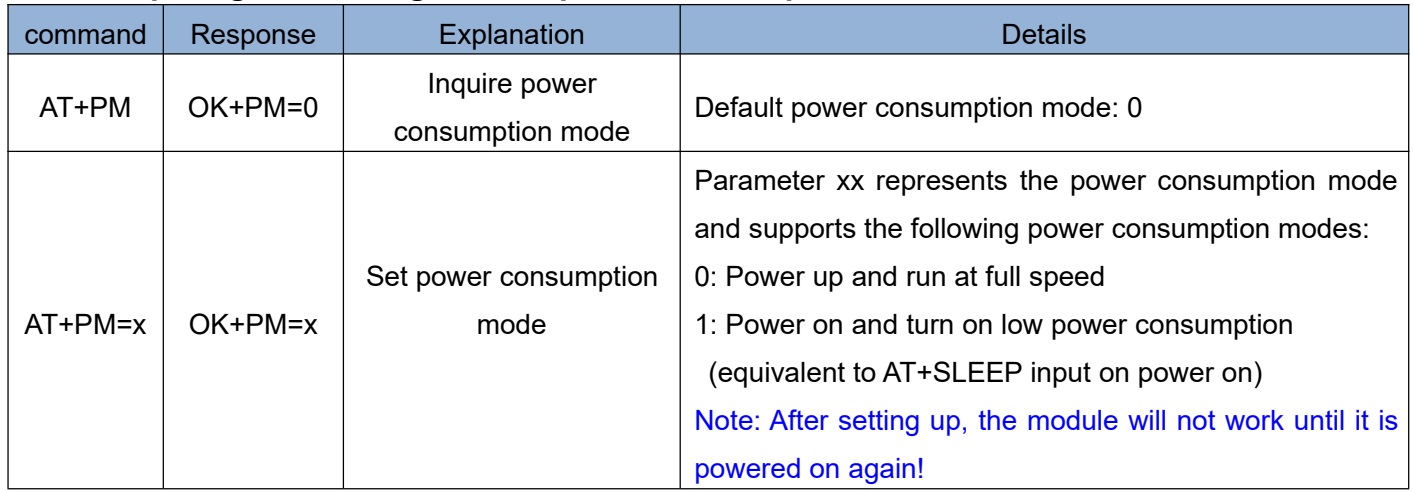

**Examples:**

**Send: AT+PM=1 Return: OK+PM=1 (Modify into power consumption mode 1) Send: AT+PM Return: OK+PM=1 (Inquire as power consumption mode 1)**

**Reminder:**

**In the low power consumption mode, the average operating current of the module is related to the broadcast interval. If the broadcast interval is increased, the operating current will decrease. The table below indicates the average operating current reference values for low power consumption of the module at different broadcast intervals:**

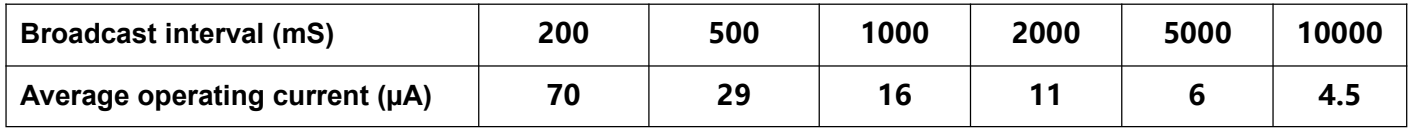

**Note:**

**The parameters said above are measured under the condition that the operating voltage of the module is 3.3V. The measurement error of ±20% caused by the difference of conditions is normal and for reference only. The internal power supply of the module is DC/DC. With the decrease of the working voltage of the module, the operating current of the module will increase correspondingly.**

### **5.3.8 Module enters sleep mode command**

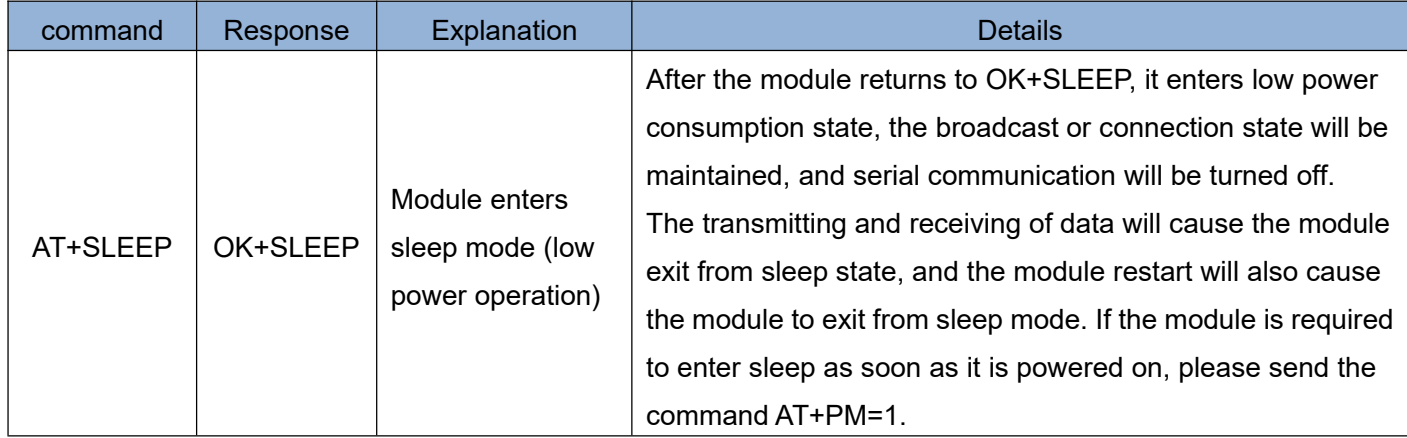

**Examples:**

**Send: AT+SLEEP Return: OK+SLEEP**

**In order to control low power consumption in a quick and human-oriented manner, this module introduces IO to control power consumption. When LPIN (PIN19, input pin) is at high level, it can enter low power consumption operation through AT+SLEEP command, and when LPIN is at low level, it will unconditionally exit from low power consumption operation.**

**Low power consumption is determined by the command AT+SLEEP and pin LPIN, and its logic relation is as follows:**

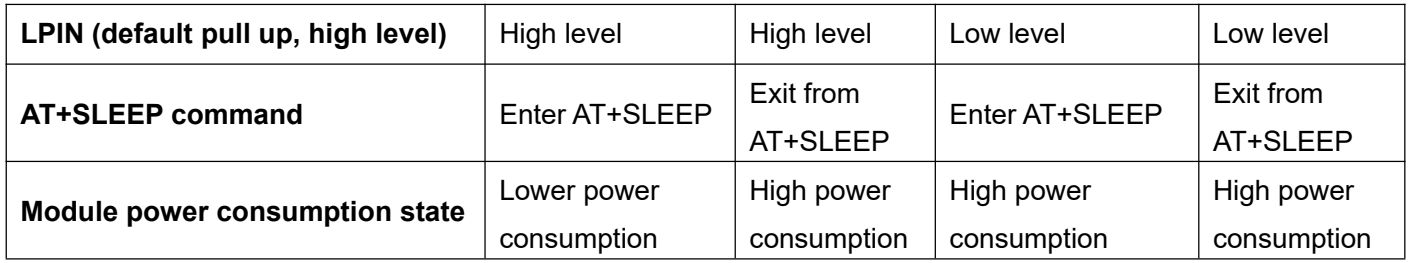

**Or in other words: Only when AT+SLEEP and LPIN are both set to low power consumption, the module can be in low power consumption.**

**Reminder: The interval between entering and exiting from low power consumption is recommended to be greater than 100ms.**

### **5.3.9 Module shutdown command**

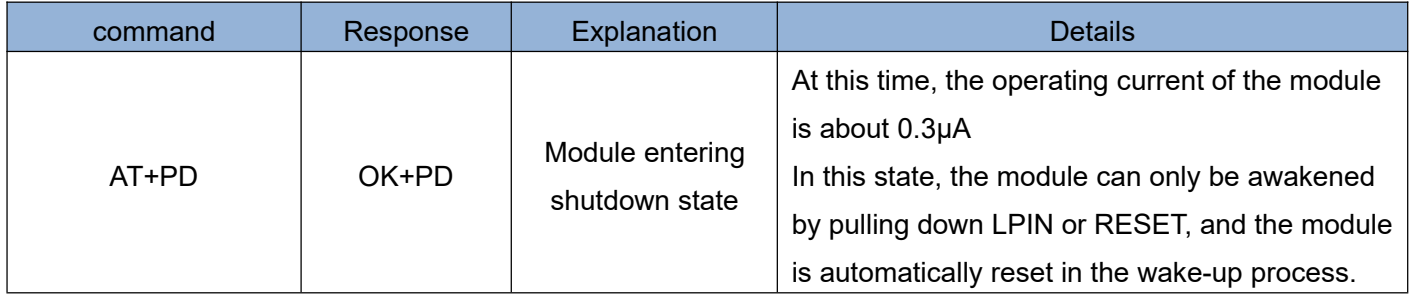

**Suggestion:** If the module is used under certain power-saving situations, it is suggested that the module can be shut down by AT+PD command without controlling the working power supply of the module, so as to avoid the slow response caused by voltage residue in the mode of cutting off the power supply.

### **5.3.10 Bluetooth indicating LED operating mode**

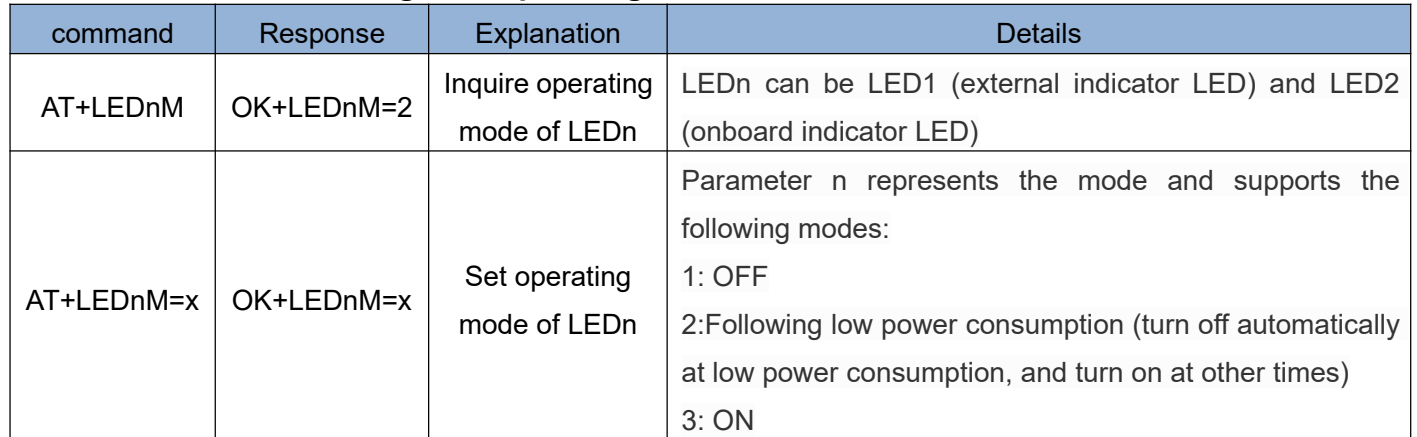

### **Examples:**

Send: AT+LED1M Return: OK+LED1M=2 (the operating mode of LED1 is mode 2) **Send: AT+LED2M=1 Return: OK+LED2M=1 (set the operating mode of LED2 is mode 1)**

### **5.3.11 Module parameter restore defaults command**

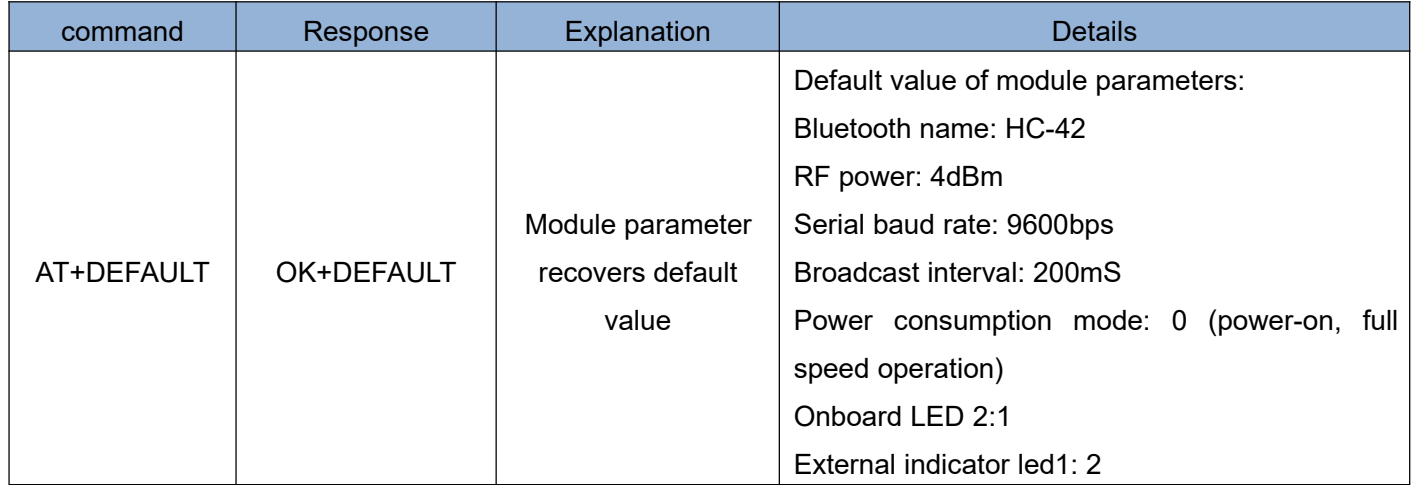

Guangzhou HC Information Technology Co., Ltd Address: Room 608, No.19, Jiangong Road, Tianhe Science Park, Tianhe District, Guangzhou City, Guangdong Province Technical customer service QQ: 445253184 PAGE 14

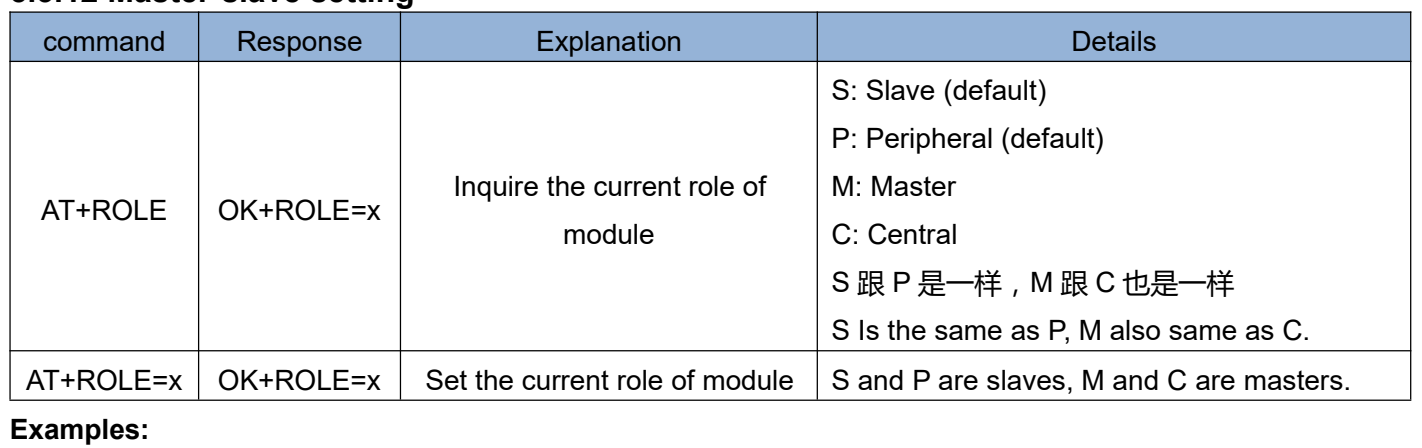

# Send: AT+ROLE Return: OK+ROLE=S/P (Inquire the current module as slave) **Send: AT+ROLE=M Return: OK+ROLE=M/C (Set the module as master)**

### **5.3.13 Module reset**

**5.3.12 Master-slave setting**

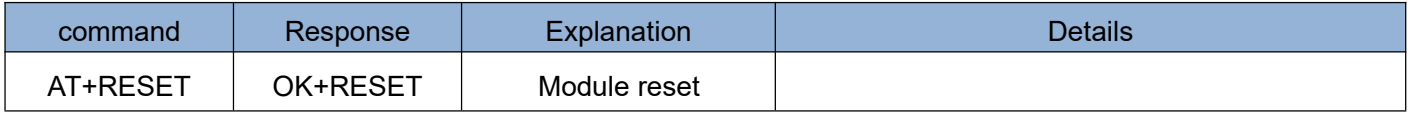

#### **Examples:**

Send: AT+RESE Return: OK+RESET

### **5.3.14 iBeacon switch**

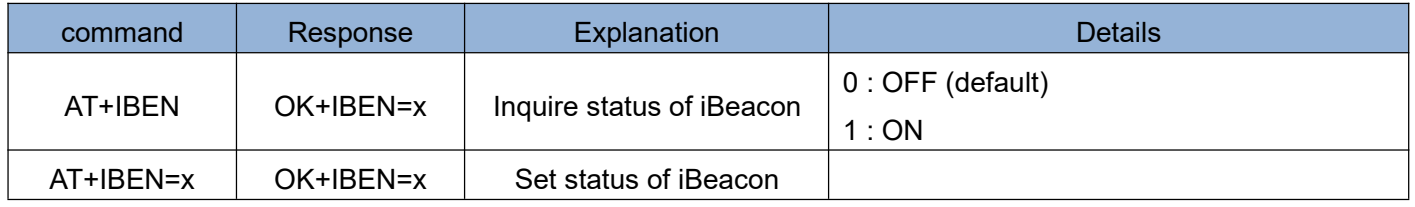

#### **Examples:**

# Send: AT+IBEN Return: OK+IBEN=0 (iBeacon disenabled)

**Send: AT+IBEN=1 Return: OK+IBEN=1(Enable iBeacon)**

### **5.3.15 iBeacon UUID**

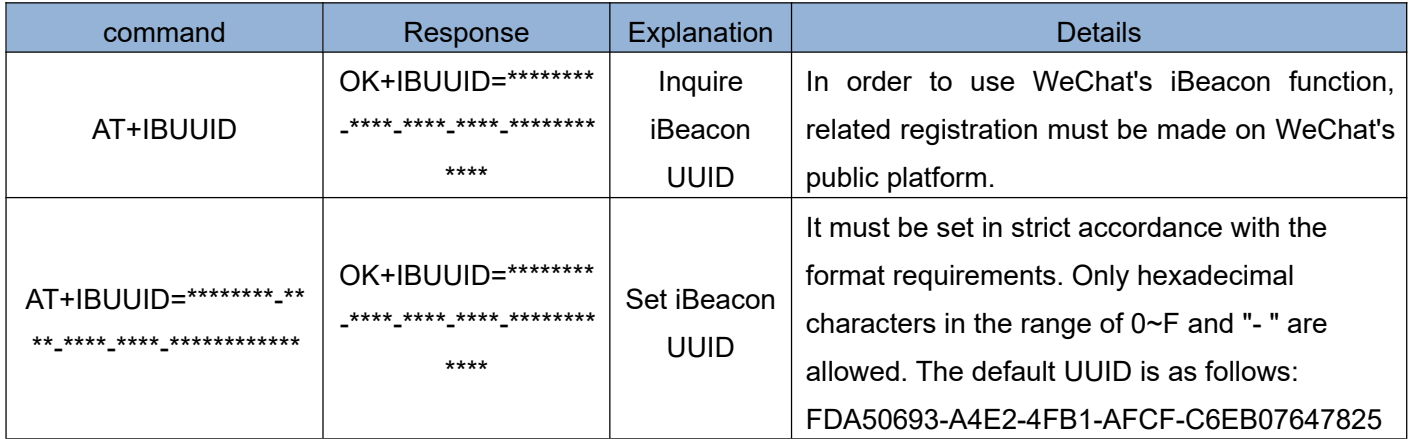

#### **Examples:**

### **Send: AT+IBUUID Return: OK+IBUUID=FDA50693-A4E2-4FB1-AFCF-C6EB07647825 Send: AT+IBUUID=FDA50693-A4E2-4FB1-AFCF-C6EB07647825**

### **Return: OK+IBUUID=FDA50693-A4E2-4FB1-AFCF-C6EB07647825**

### **5.3.16 Setting of iBeacon RSSI**

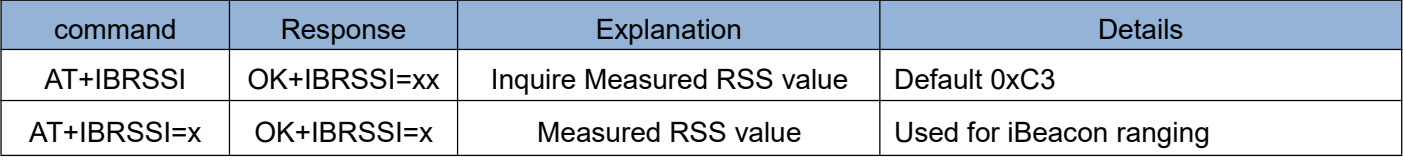

**\***For detailed measurement methods, please refer to relevant data on your own costs.

**Examples:**

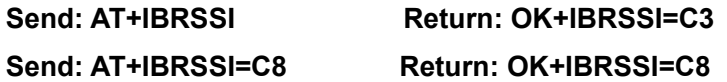

### **5.3.17 iBeacon Major value**

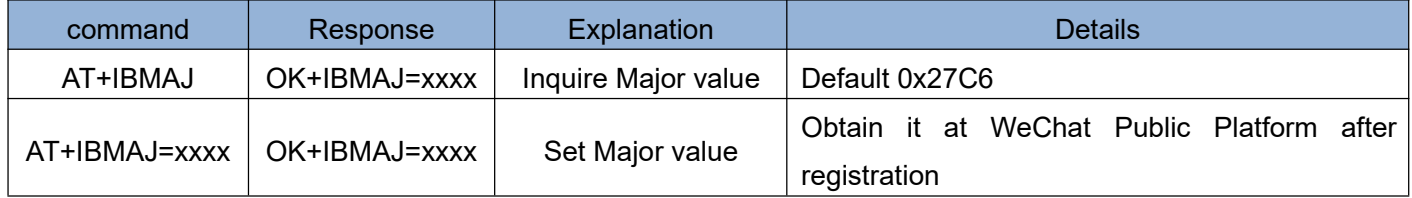

#### **Examples:**

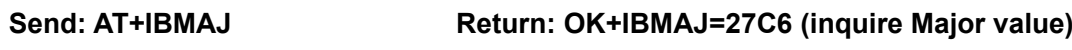

**Send: AT+IBMAJ=1234 Return: AT+IBMAJ=1234 (set Major value)**

### **5.3.18 iBeacon Minor value**

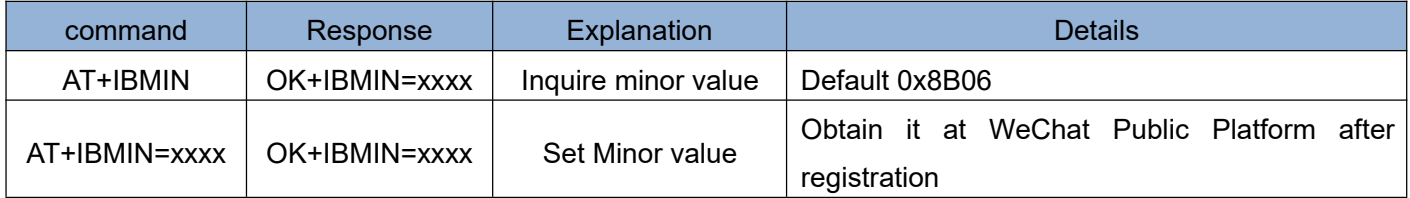

#### **Examples:**

Send: AT+IBMIN Return: OK+IBMIN=8B06 (Inquire Minor value) **Send: AT+IBMIN=1234 Return: OK+IBMIN=1234 (Set Minor value)**

### **6. About HC**

**Guangzhou HC Information Technology Co., Ltd was established in September 2008 and is a pioneer in the field of wireless data transmission. For more than ten years, HC has always adhered to independent research and development and provided wireless data transmission solutions for the majority of technology companies. HC series modules are exported to various countries across the world, and the cumulative sales have reached tens of millions of pieces. With the advantages of stable performance, easy embedding and low packet loss rate, it has been well received by technical experts from all over the world. Among them, the HC-05 and HC-06 Bluetooth serial port modules are the classic works called wireless data transmission products, which have been far ahead in sales for more than ten years, witnessing a market share of more than 40 %. The self-made stamp packaging method has now been widely used by the industry.**

**In recent years, through continuous innovation, HC has successively developed wireless serial port modules of various working systems, forming four series of serial port products mainly including Bluetooth 2.0, Bluetooth 4.0 BLE, Wireless 433MHz and WIFI, as well as supporting products.**

**We will not forget our initiative mind, so as to achieve our ultimate goal. HC always sticks to the philosophy of " gathering information and carrying dreams" and do its best to contribute to the wireless data transmission field and society.**

**[Official Website]: www.hc01.com [Telephone]: 020-8408-3341 Official Wechat: hc4008881803 [Sales customer service]: QQ: 1870976902 QQ: 2716533457 [Technical customer service]: QQ: 445253184 QQ:1614485461 QQ:1004658237**

**[Address]: Room 608, No.19, Jiangong Road, Tianhe Science Park, Tianhe District, Guangzhou City, Guangdong Province**

This Specification remains the property of Guangzhou HC Information Technology Co., Ltd. HC reserves the right to interpret and modify this Specification

without notice.